# **川崎市アートセンター しんゆりチケットセンター 電⼦チケットサービス「チケットれす Q」のご案内**

「チケットれす Q」とは

チケットれすQは、「⼊場QRチケット」を印刷もしくは、お持ちのスマートフォンなどに表⽰していた だき、ご⼊場いただく⽅法です。

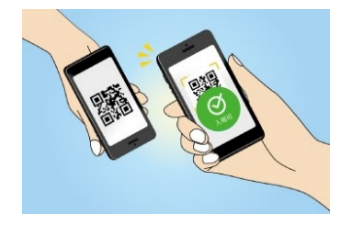

※ご購入には、しんゆりチケット Web 会員への登録(無料)が必要です。

#### 購入方法

①⽀払・引取⽅法について はじめに、ホームページの「チケット」へアクセスします。 https://onl.bz/yA4gi5p

しんゆりチケット Web 会員への登録 (無料) を済ませていただき、ログイン後、 購入希望公演を選択し ます。

「日時・席種 指定」→「予約枚数指定」→「座席確認」まで進み、「支払方法・引取方法指定」画面で 引 取方法: チケットれす Q を選択します。

その後、クレジットカード情報の入力など手順に沿って手続きを行なってください。 ※お支払いはクレジットカードのみ。発券手数料 55円/1枚がかかります。

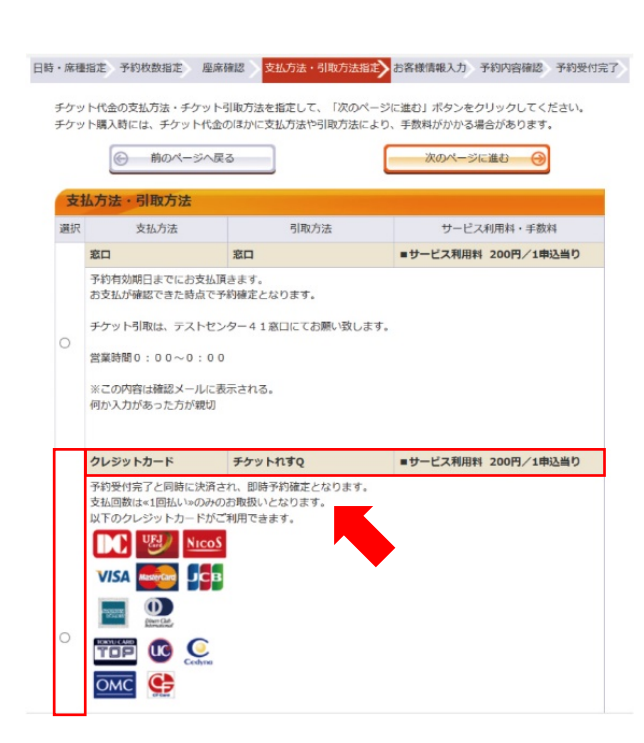

### ②予約受付完了・QR コード取得

お支払い完了後、チケット引取方法「入場 QR 取得」を選択します。

※マイページの「チケット予約・購入履歴確認」画面または、予約受付完了後に送信される「チケット予 約受付完了のお知らせ」のメール文に記載されている「入場用 QR コード取得」の URL より、確認・取 得いただくことも可能です。

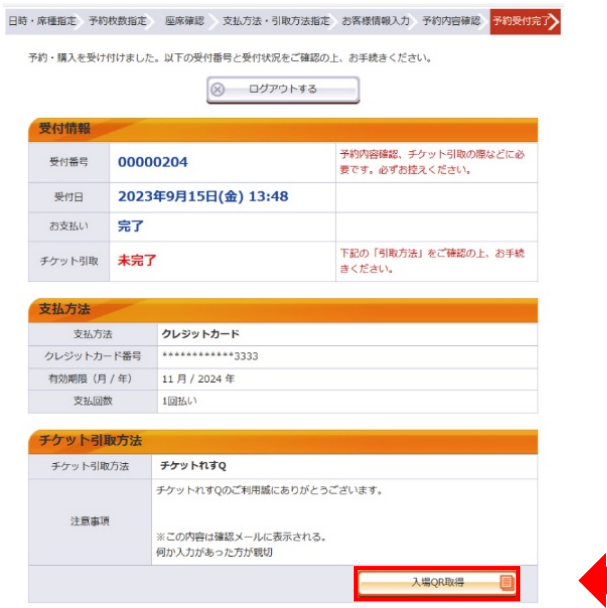

チケット 1 枚につき 1 つの「⼊場 QR チケット」が発⾏されます。

「入場 OR 表示」を選択すると「OR コード」が表示され、そのままご入場することができます。 詳しくは3ページ目 (1-1·2) をご確認ください。

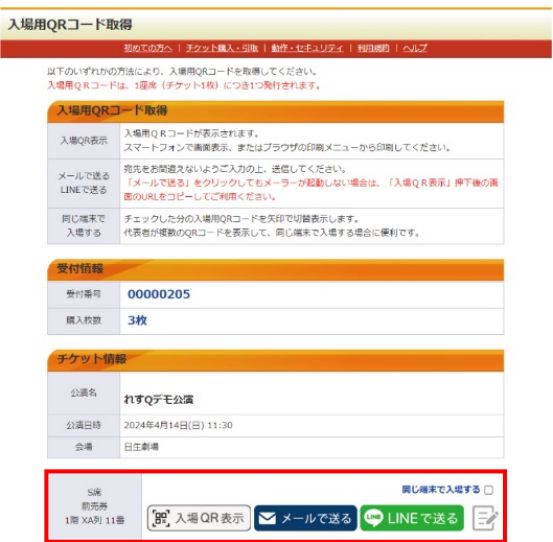

引取り・分配方法

入場ORチケットの引取方法は、 「 ①入場OR表示、 ②メールで送る、 ③ LINE で送る」 の計3種類 あります。 ※②・③の方法で同行者へ入場 QR コードを分配することができます。

①-1 「入場 QR 表示」での引取方法

「⼊場QR表⽰」を選択します。

「同じ端末で入場する」にチェックを入れた後、「入場 QR 表示」を選択すると、1 台のスマートフォン に選択枚数分の「入場 QR チケット」が表示され、で複数名まとめて入場できます。

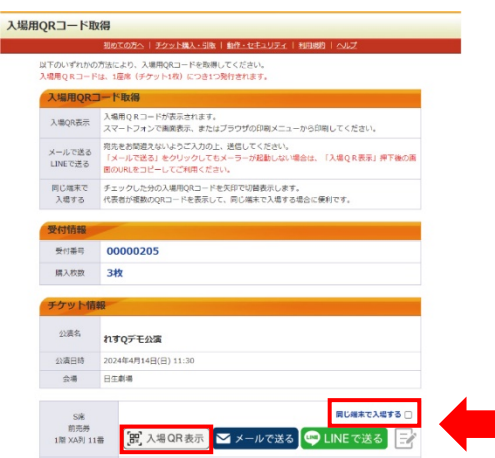

①-2 「⼊場QR表⽰」の画⾯について

画面に「入場 OR チケット」が表示されます。

スマートフォンとパソコンなど端末によって表示画面が異なります。

スマートフォンの場合は、表示画面の「入場ORチケット」を公演当日、読み取り機器にかざしてご入場 ください。

パソコンの場合は、表示画面の「入場QRチケット」を印刷して、公演当日、読み取り専用機器にかざし てご⼊場ください。

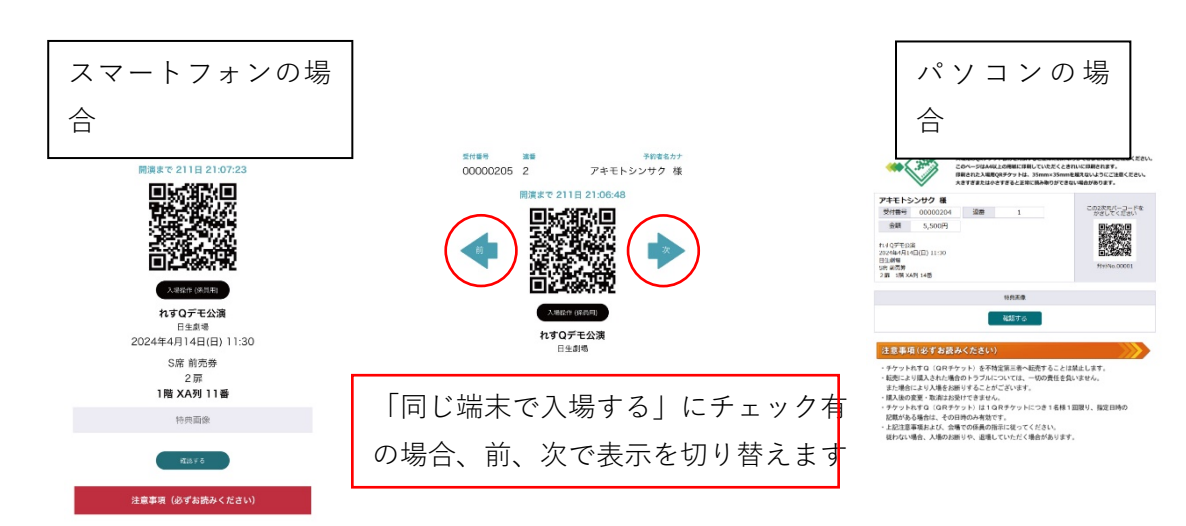

②・③ 「メールで送る」・「LINE で送る」による引取方法

「メールで送る」もしくは「LINE で送る」を選択します。

※一つの分配先に複数枚まとめて送信する際は「同じ端末で入場する」にチェックを入れてから選択して ください。

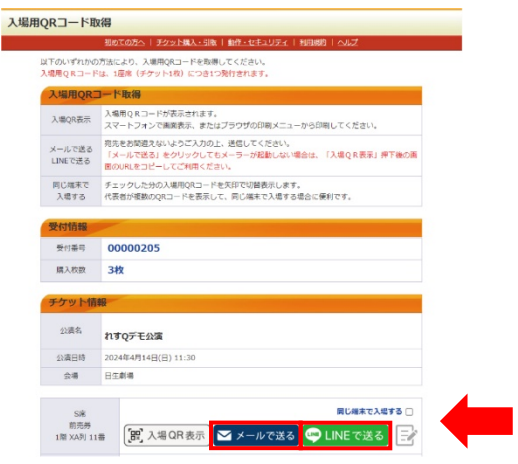

➁ 「メールで送る」の場合

メーラーが表⽰されます。送信先のメールアドレスを⼊⼒して、メールを送信してください。

➂ 「LINE で送る」の場合

LINE にログインし、友だち一覧より送信先を選択して、LINE を送信してください。 保管用として購入者自身への送信も可能です。

送信メモ機能について

誰にチケットを分配したか分かるように、送信メモ機能をご活⽤いただけます。 ➁ 「メールで送る」 ・➂ 「LINE で送る」ともに、分配⽅法を選択した際に送信メモに「○○で送信し ました」と自動的に入力されます。また、任意の文章に変更したい場合は、 マークを選択し、メモの内 容をご⾃⾝で変更いただけます。

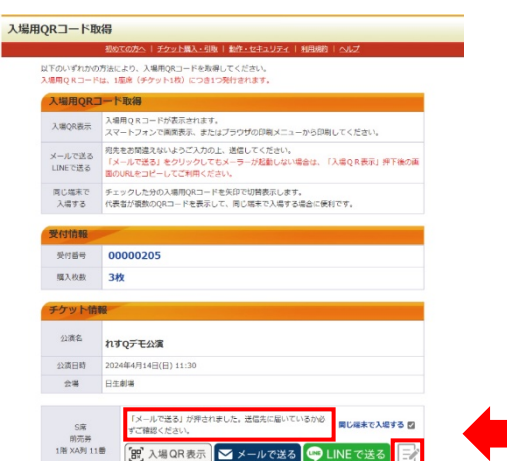

## 入場方法

公演当日、電子チケット(入場 QR チケット)をご準備いただき、会場に設置された読み取り機器にかざ してご⼊場ください。

入場時、電子チケット(入場 QR チケット)の認証が完了すると、以下のように画面が「入場済」になり ます。

※「入場操作(係員用)」は操作しないよう、お願いいたします。

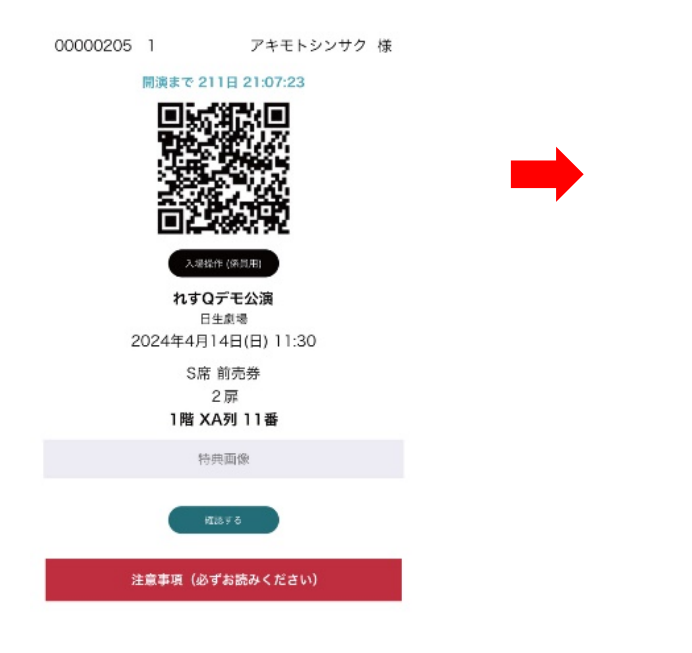

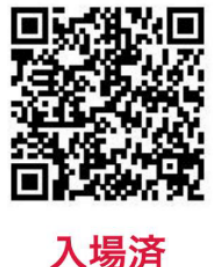

入場操作 (係員用)

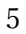

#### よくあるご質問

<ご利用にあたり> Q:アプリのダウンロードは必要ですか。 A:必要ございません。

Q:決済方法はクレジットカードのみですか。

A:はい、決済方法はクレジットカード (VISA または Master) のみとなります。

Q:予約完了メールが届きません。

A:「@e-get.jp」からのメールが受信できるように、迷惑メール等の受信設定をご確認ください。また、 迷惑メールのフォルダに振り分けられていないかもあわせてご確認ください。

なお、電子チケット(入場 QR チケット)は、会員マイページにログイン後、「チケット予約・購入履歴 確認」より該当公演のチケット受付番号を選択し、そちらより取得いただくことも可能です。

<取得したチケットについて>

Q: 電子チケット(入場 QR チケット)の画面を誤って消してしまった場合、再取得することは可能です か。

A:会員マイページにログイン後、「チケット予約・購入履歴確認| より該当公演のチケット受付番号を選 択し、そちらより再取得してください。

<チケットの分配について>

O:分配する相手が会員ではありません。電子チケット (入場 OR チケット) を分配することは可能です か。

A:可能です。ただし、購入者の方 (分配元) は、会員登録 (無料) が必要です。「チケット予約·購入」 画⾯の「会員登録/⼊会」より会員登録をお願いいたします。

Q:分配をやり直すことは可能ですか。

A:可能です。分配は回数制限がございませんので、再度分配いただけます。

※ただし、1座席につき1つの電子チケット(入場 OR チケット)を発行するため、同じ電子チケット(入 場 OR チケット)で重複入場をすることはできません。

<ご⼊場について>

Q:公演当日、スマートフォンを持っていけないのですが、入場するにはどうすればよいですか。 A:画面に表示された、電子チケット (入場 OR チケット)を事前に印刷の上、当日ご持参ください。